<span id="page-0-27"></span><span id="page-0-26"></span><span id="page-0-25"></span><span id="page-0-24"></span><span id="page-0-23"></span><span id="page-0-22"></span><span id="page-0-21"></span><span id="page-0-20"></span><span id="page-0-15"></span>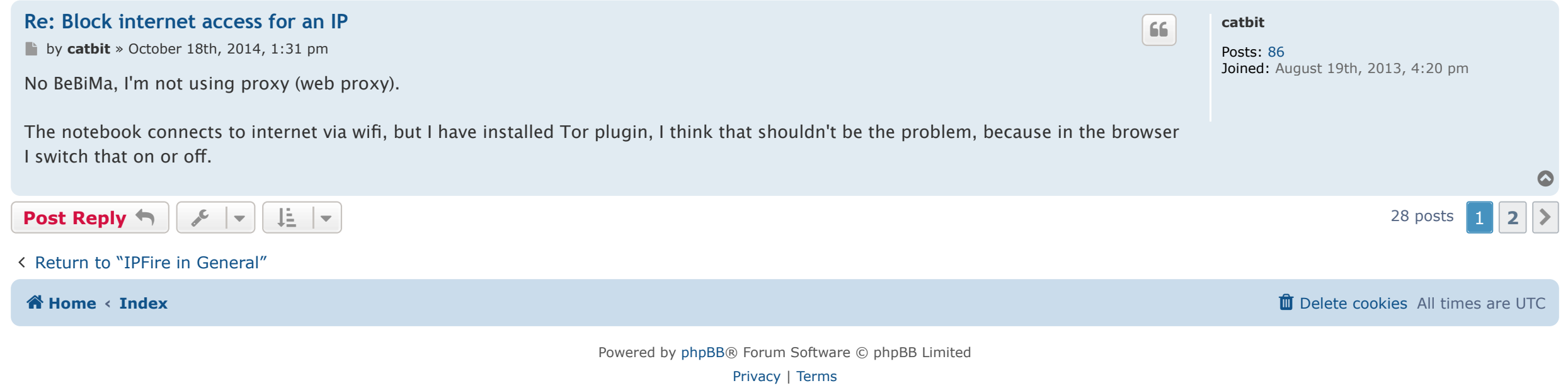

<span id="page-0-16"></span><span id="page-0-1"></span><span id="page-0-0"></span>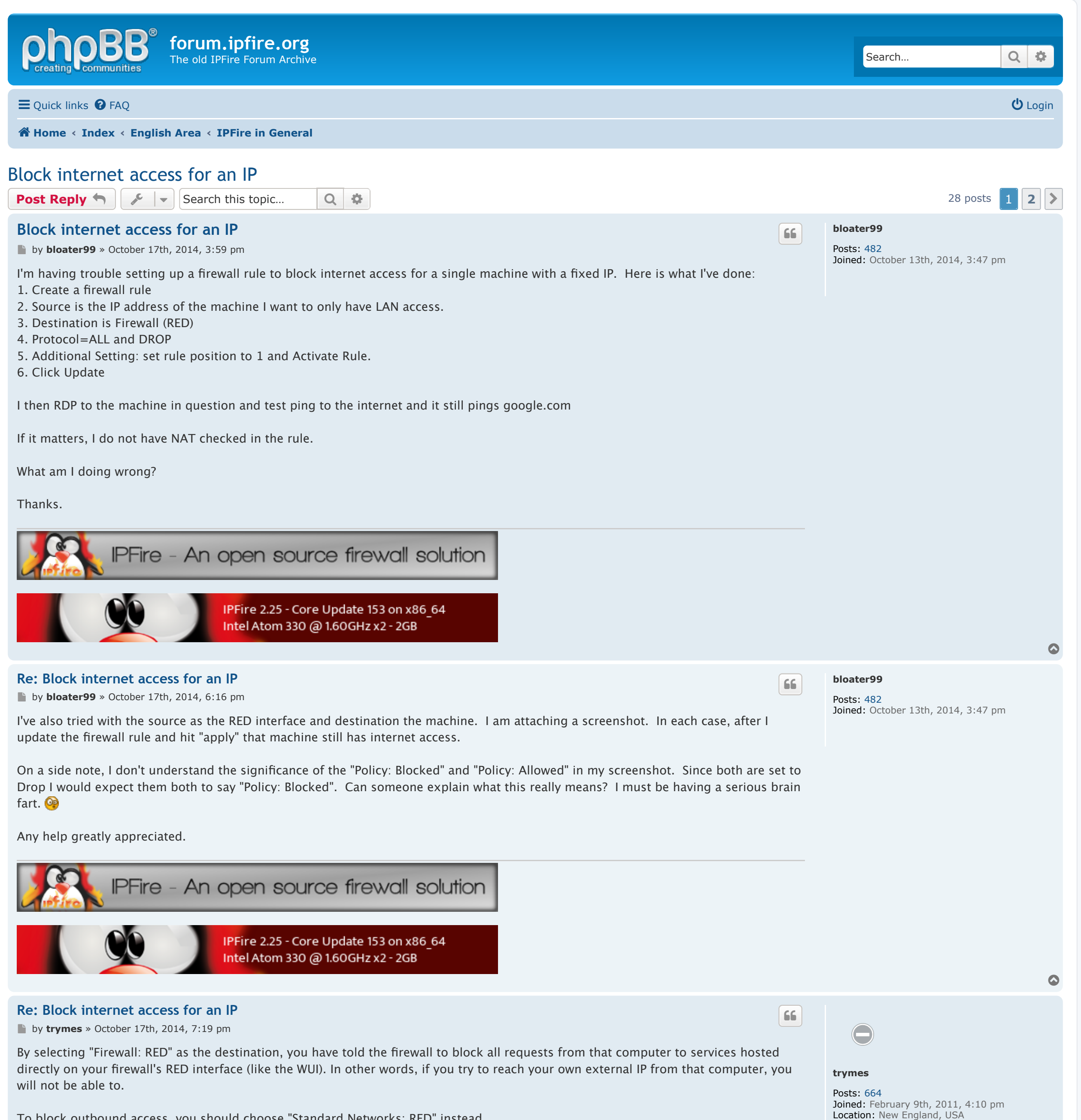

<span id="page-0-6"></span><span id="page-0-5"></span><span id="page-0-4"></span>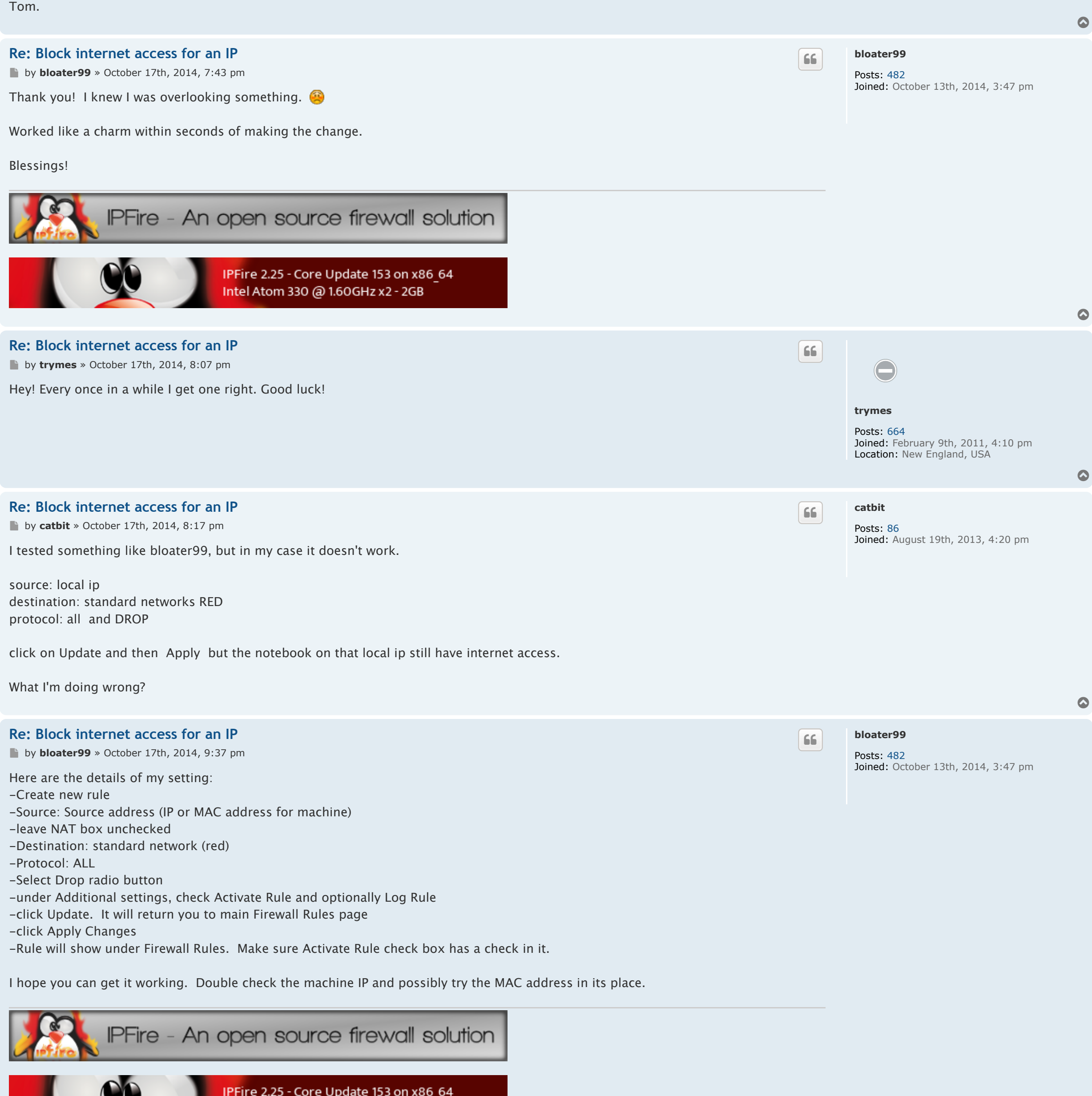

<span id="page-0-7"></span>IPFire 2.25 - Core Update 153 on x86<br>Intel Atom 330 @ 1.60GHz x2 - 2GB

<span id="page-0-19"></span><span id="page-0-18"></span><span id="page-0-17"></span><span id="page-0-3"></span><span id="page-0-2"></span>To block outbound access, you should choose "Standard Networks: RED" instead.

<span id="page-0-12"></span><span id="page-0-11"></span><span id="page-0-10"></span><span id="page-0-9"></span>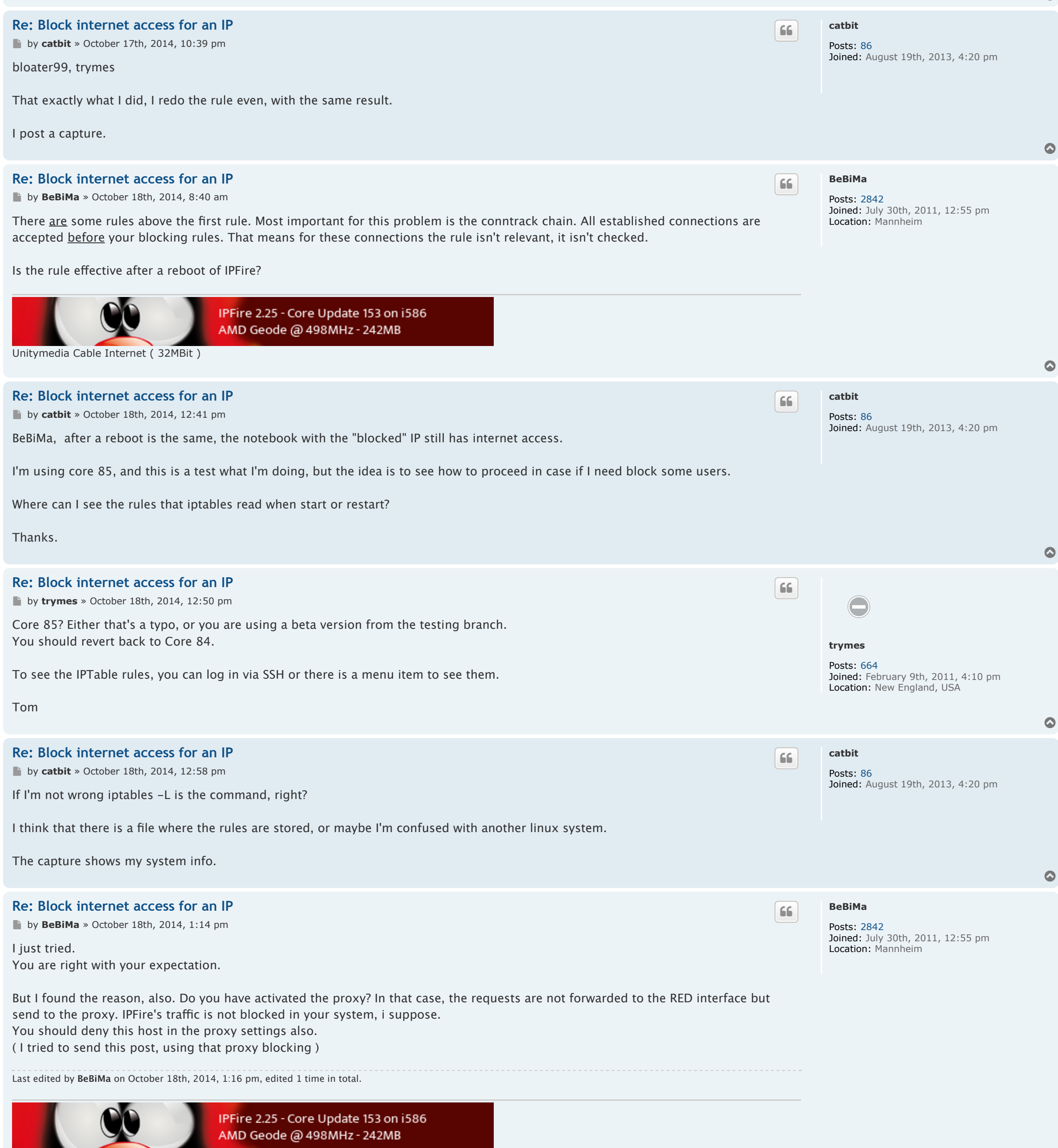

When configuring firewall rules, don't forget that the order is important. Whichever rule matches first will be the one that is used.

**[trymes](https://forum.ipfire.org/memberlist.php?mode=viewprofile&u=3607)**

Posts: [664](https://forum.ipfire.org/search.php?author_id=3607&sr=posts) Joined: February 9th, 2011, 4:10 pm Location: New England, USA

 $\bullet$ 

 $\bullet$ 

 $\bullet$ 

## <span id="page-0-8"></span>**[Re: Block internet access for an IP](#page-0-8)**

**by [trymes](https://forum.ipfire.org/memberlist.php?mode=viewprofile&u=3607)** » October 17th, 2014, 9:43 pm

Also, as mentioned before, ensure that you do not have another rule above this one that will allow access. The firewall starts at the first rule and compares each packet to see if it matches that rule. It keeps going down the list of rules until one matches, so if another rule matches that packet first, it will never get to the blocking rule you added.

Also, as always, double check for typos in the address, etc. Post up a few screenshots if you are not able to make it work.

Tom

![](_page_0_Picture_12.jpeg)

 $\overline{\phantom{0}}$ 

<span id="page-0-14"></span><span id="page-0-13"></span>Unitymedia Cable Internet ( 32MBit )

![](_page_1_Picture_1385.jpeg)

![](_page_1_Picture_1386.jpeg)

![](_page_1_Picture_1387.jpeg)

Last edited by **[catbit](https://forum.ipfire.org/memberlist.php?mode=viewprofile&u=11986)** on November 19th, 2014, 9:47 pm, edited 1 time in total.

else were the cause of the malfunction.